# **MAXI Scan A4 USB 36bit**

# Спецификация

Производитель: Модель: Тип: Оптическое разрешение: Максимальное разрешение: Глубина цвета:

Тип лампы: Площадь сканирования: Интерфейс: Совместимость: Размеры: Bec:

Guillemot International MAXI Scan A4 USB 36bit однопроходный настольный планшетный сканер 600X1200 точек на дюйм 19200Х19200 точек на дюйм (интерполяция) 36 бит, 68 миллиардов цветов 24 бит, 16миллионов цветов 1 бит. черно-белый флуорисцентная лампа с холодным катодом 216Х297 мм, А4 **USB TWAIN** 460X304X84 MM 4.0 кг

## Вид с боку

## 1. Съемная крышка

Пожалуйста, во время сканирования закрывайте крышку.

- 2. Светодиодный индикатор После включения питания индикатор мигает несколько секунд и затем остается гореть.
- 3. Кнопка включения / выключения питания

## Вид сзади

- 1. Разъем для подключения источника питания
- 2. Разъем для подключения к компьютеру
- 3. Не установлен
- 4. Этикетка с информацией о данном продукте

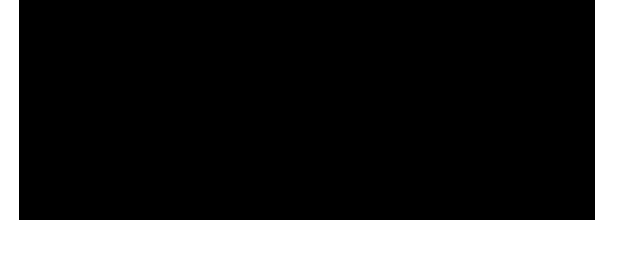

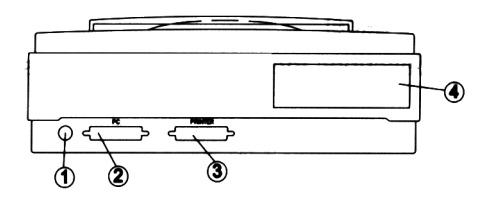

#### Комплект поставки:

- 1. Сканер
- 2. Источник питания
- 3. Описание
- 4. Компакт диск с программным обеспечением
- 5. Кабель для подключения сканера к компьютеру USB порт

## Установка сканера

#### 1. Открыть защитную защелку

Защитная защелка находится на нижней стороне сканера и защищает оптический модуль при транспортировке сканера. Необходимо передвинуть защелку, как показано на рисунке.

#### 2. Подключение сканера к компьютеру

Подключите один конец кабеля, поставляемого в комплекте, к разъему на задней панели сканера (маркирован «USB»), а другой конец кабеля к USB порту Вашего компьютера. Подключите источник питания к сканеру через разъем на задней панели сканера.

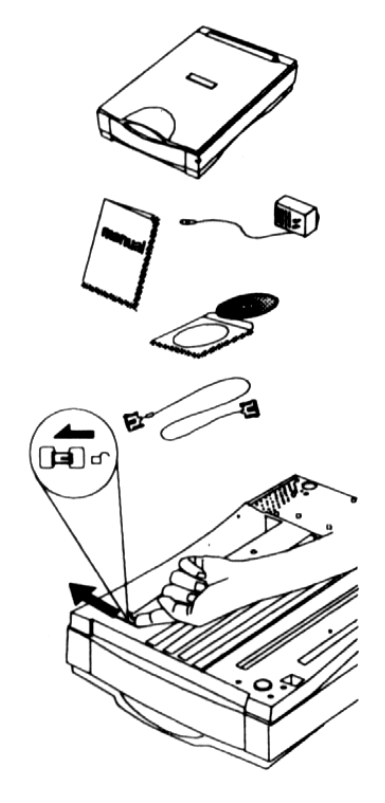

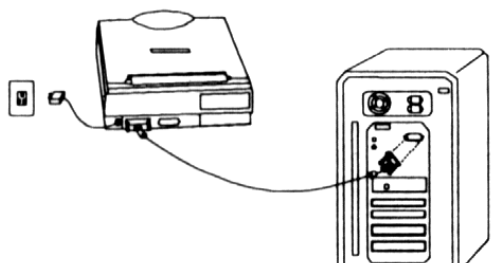

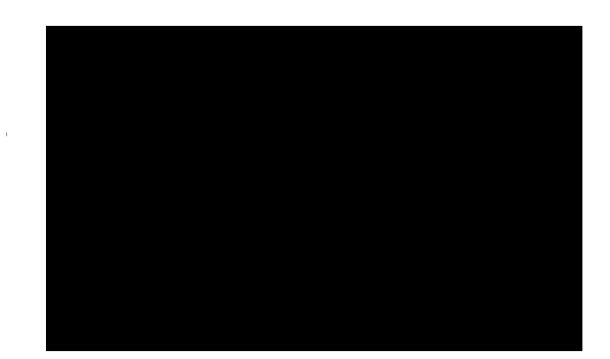

## 3. Проверка работоспособности

Включите питание сканера. В течение нескольких секунд с момента включения питания сканер выполнит процедуру самотестирования (индикатор мигает) и перейдет в режим готовности (индикатор горит ровным светом).

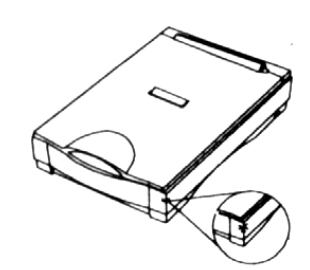